# **Utilize Servidores de Linguagem para o Desenvolvimento na Árvore Src do FreeBSD**

# **Índice**

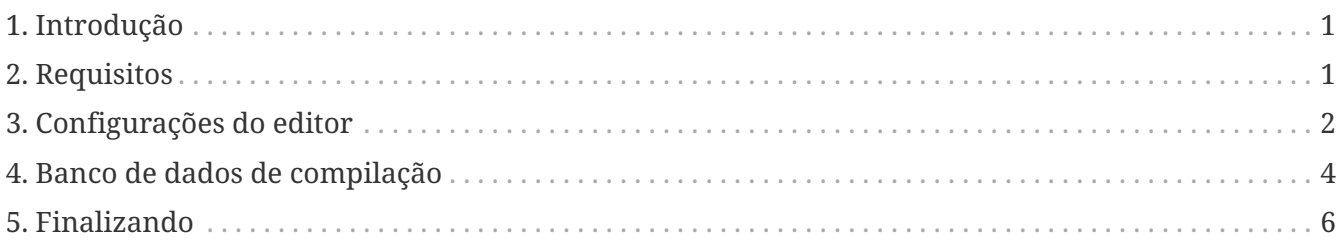

## <span id="page-0-0"></span>**1. Introdução**

Este guia é sobre como configurar uma árvore src do FreeBSD com servidores de linguagem realizando a indexação de código fonte. O guia descreve os passos para o Vim/NeoVim e o VSCode. Se você usar um editor de texto diferente, pode usar este guia como referência e procurar os comandos equivalentes para o seu editor preferido.

## <span id="page-0-1"></span>**2. Requisitos**

Para seguir este guia, precisamos instalar certos requisitos. Precisamos de um servidor de linguagem, ccls ou clangd, e opcionalmente um banco de dados de compilação.

A instalação do servidor de linguagem pode ser realizada via pkg ou via ports. Se escolhermos clangd, precisaremos instalar o llvm.

Usando o pkg para instalar o ccls:

```
# pkg install ccls
```
Se quisermos usar o clangd, precisaremos instalar o llvm (O comando de exemplo usa o llvm15, mas escolha a versão que desejar):

# pkg install llvm15

Para instalar via ports, escolha a sua combinação favorita de ferramentas de cada categoria abaixo:

• Implementações de servidores de linguagem

- [devel/ccls](https://cgit.freebsd.org/ports/tree/devel/ccls/)
- [devel/llvm12](https://cgit.freebsd.org/ports/tree/devel/llvm12/) (Outras versões também são aceitáveis, mas as mais novas são melhores. Substitua clangd12 por clangdN no caso de outras versões serem usadas.)
- Editores
	- [editors/vim](https://cgit.freebsd.org/ports/tree/editors/vim/)
	- [editors/neovim](https://cgit.freebsd.org/ports/tree/editors/neovim/)
	- [editors/vscode](https://cgit.freebsd.org/ports/tree/editors/vscode/)
- Gerador de banco de dados de compilação
	- [devel/python](https://cgit.freebsd.org/ports/tree/devel/python/) (Para a implementação do scan-build-py do llvm)
	- [devel/py-pip](https://cgit.freebsd.org/ports/tree/devel/py-pip/) (Para a implementação do scan-build do rizsotto)
	- [devel/bear](https://cgit.freebsd.org/ports/tree/devel/bear/)

### <span id="page-1-0"></span>**3. Configurações do editor**

### **3.1. Vim/Neovim**

#### **3.1.1. Plugins de cliente LSP**

O gerenciador de plugin integrado é usado para ambos os editores neste exemplo. O plugin do cliente LSP usado é o [prabirshrestha/vim-lsp](https://github.com/prabirshrestha/vim-lsp).

Para configurar o plugin do cliente LSP para o Neovim:

```
# mkdir -p ~/.config/nvim/pack/lsp/start
# git clone https://github.com/prabirshrestha/vim-lsp
~/.config/nvim/pack/lsp/start/vim-lsp
```
#### e para o Vim:

```
# mkdir -p ~/.vim/pack/lsp/start
# git clone https://github.com/prabirshrestha/vim-lsp ~/.vim/pack/lsp/start/vim-lsp
```
Para habilitar o plugin do cliente LSP no editor, adicione o seguinte trecho em  $\sim$ /.config/nvim/init.vim ao usar o Neovim, ou  $\sim$ /.vim/vimrc ao usar o Vim:

*Para o ccls*

```
au User lsp_setup call lsp#register_server({
     \ 'name': 'ccls',
      \ 'cmd': {server_info->['ccls']},
      \ 'allowlist': ['c', 'cpp', 'objc'],
      \ 'initialization_options': {
```

```
'cache': {
  \ 'hierarchicalPath': v:true
\setminus\{ \}
```
*Para o clangd*

```
au User lsp_setup call lsp#register_server({
      \ 'name': 'clangd',
      \ 'cmd': {server_info->['clangd15', '--background-index', '--header-
insertion=never']},
      \ 'allowlist': ['c', 'cpp', 'objc'],
      \ 'initialization_options': {},
    \setminus })
```
Dependendo da versão que você instalou para o clangd, pode ser necessário atualizar o server-info para apontar para o binário correto.

Por favor, consulte [https://github.com/prabirshrestha/vim-lsp/blob/master/README.md#registering](https://github.com/prabirshrestha/vim-lsp/blob/master/README.md#registering-servers)[servers](https://github.com/prabirshrestha/vim-lsp/blob/master/README.md#registering-servers) para aprender sobre como configurar atalhos e as funções para autocompletar o código. O site oficial do clangd é <https://clangd.llvm.org>, e o repositório do ccls é [https://github.com/MaskRay/](https://github.com/MaskRay/ccls/) [ccls/.](https://github.com/MaskRay/ccls/)

Abaixo estão as configurações de referência para atalhos de teclado e o autocomplemento de código. Insira o seguinte trecho em ~/.config/nvim/init.vim ou ~/.vim/vimrc para que usuários do Vim possam utilizá-las:

```
function! s:on lsp buffer enabled() abort
      setlocal omnifunc=lsp#complete
      setlocal completeopt-=preview
      setlocal keywordprg=:LspHover
      nmap <buffer> <C-]> <plug>(lsp-definition)
      nmap <buffer> <C-W>] <plug>(lsp-peek-definition)
    nmap <br />
buffer> <C-W><C-]> <plug>(lsp-peek-definition)
      nmap <buffer> gr <plug>(lsp-references)
      nmap <buffer> <C-n> <plug>(lsp-next-reference)
      nmap <buffer> <C-p> <plug>(lsp-previous-reference)
      nmap <buffer> gI <plug>(lsp-implementation)
      nmap <buffer> go <plug>(lsp-document-symbol)
      nmap <buffer> gS <plug>(lsp-workspace-symbol)
      nmap <buffer> ga <plug>(lsp-code-action)
      nmap <buffer> gR <plug>(lsp-rename)
      nmap <buffer> gm <plug>(lsp-signature-help)
endfunction
augroup lsp_install
      au!
      autocmd User lsp_buffer_enabled call s:on_lsp_buffer_enabled()
```
### **3.2. VSCode**

#### **3.2.1. Plugins de cliente LSP**

Plugins de cliente LSP são necessários para iniciar o daemon do servidor de linguagem. Pressione Ctrl+Shift+X para exibir o painel de pesquisa de extensões online. Digite llvm-vs-codeextensions.vscode-clangd quando estiver usando o clangd, ou ccls-project.ccls quando estiver usando o ccls.

Em seguida, pressione Ctrl+Shift+P para exibir a paleta de comandos do editor. Digite Preferences: Open Settings (JSON) na paleta e pressione Enter para abrir o settings.json. Dependendo das implementações do servidor de linguagem, adicione um dos seguintes pares chave/valor JSON em settings.json:

*Para o clangd*

```
\sqrt{2}  /* Begin of your existing configurations */
      ...
      /* End of your existing configurations */
      "clangd.arguments": [
           "--background-index",
           "--header-insertion=never"
      ],
      "clangd.path": "clangd12"
]
```
*Para o ccls*

```
\Gamma  /* Begin of your existing configurations */
      ...
      /* End of your existing configurations */
      "ccls.cache.hierarchicalPath": true
]
```
### <span id="page-3-0"></span>**4. Banco de dados de compilação**

Um banco de dados de compilação contém um array de objetos de comando de compilação. Cada objeto especifica uma maneira de compilar um arquivo de origem. O arquivo de banco de dados de compilação geralmente é chamado de compile\_commands.json. O banco de dados é usado por implementações de servidores de linguagem para fins de indexação.

Por favor, consulte <https://clang.llvm.org/docs/JSONCompilationDatabase.html#format> para obter detalhes sobre o formato do arquivo do banco de dados de compilação.

### **4.1. Geradores**

#### **4.1.1. Usando scan-build-py**

#### **4.1.1.1. Instalação**

A ferramenta intercept-build do scan-build-py é usada para gerar o banco de dados de compilação.

Primeiro instale o [devel/python](https://cgit.freebsd.org/ports/tree/devel/python/) para obter o interpretador Python. Para obter o intercept-build do LLVM<sup>.</sup>

# git clone https://github.com/llvm/llvm-project /path/to/llvm-project

onde /path/to/llvm-project/ é o caminho desejado para o repositório. Crie um alias no arquivo de configuração do shell para conveniência:

alias intercept-build='/path/to/llvm-project/clang/tools/scan-build-py/bin/interceptbuild'

Você também pode usar o [rizsotto/scan-build](https://github.com/rizsotto/scan-build) em vez do scan-build-py do LLVM. O scan-build-py do LLVM foi incorporado ao repositório do LLVM. Essa implementação pode ser instalada com o comando pip install --user scan-build. O script intercept-build é instalado por padrão em ~/.local/bin.

#### **4.1.1.2. Uso**

No diretório raiz da árvore src do FreeBSD, gere o banco de dados de compilação com o interceptbuild:

# intercept-build --append make buildworld buildkernel -j`sysctl -n hw.ncpu`

A opção --append instrui o intercept-build a ler um banco de dados de compilação existente (se existir) e adicionar os resultados ao banco de dados. As entradas com chaves de comando duplicadas são mescladas. O banco de dados de compilação gerado por padrão é salvo no diretório de trabalho atual como compile\_commands.json.

#### **4.1.2. Usando o devel/bear**

#### **4.1.2.1. Uso**

No diretório raiz da árvore src do FreeBSD, para gerar o banco de dados de compilação com o bear:

# bear --append -- make buildworld buildkernel -j`sysctl -n hw.ncpu`

A opção --append instrui o bear a ler um banco de dados de compilação existente, se estiver

presente, e adicionar os resultados ao banco de dados. As entradas com chave de comando duplicada são mescladas. O banco de dados de compilação gerado por padrão é salvo no diretório de trabalho atual como compile\_commands.json.

## <span id="page-5-0"></span>**5. Finalizando**

Depois que o banco de dados de compilação for gerado, abra qualquer arquivo de código fonte na árvore src do FreeBSD e o daemon do servidor LSP será lançado em segundo plano. Abrir arquivos de código fonte na árvore src pela primeira vez leva significativamente mais tempo antes que o servidor LSP seja capaz de fornecer um resultado completo, devido à indexação de segundo plano inicial pelo servidor LSP compilando todas as entradas listadas no banco de dados de compilação. No entanto, o daemon do servidor de linguagem não indexa os arquivos de origem que não aparecem no banco de dados de compilação, portanto, nenhum resultado completo é mostrado em arquivos de origem que não estão sendo compilados durante o make.